### **Installationsanleitung PREMIUM**

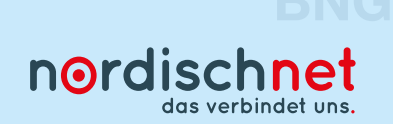

Glasfaserbox mit dem Router verbinden.

#### **So verbinden Sie die einzelnen Komponenten:**

Achtung: Dieser Router ist vorkonfiguriert. Bitte befolgen Sie die vorliegende Installationsanleitung Schritt für Schritt.

Versorgen Sie die Glasfaserbox über das zugehörige Netzteil mit Strom (Steckdose). **1.**

- 2. Verbinden Sie den Ethernet-Anschluss 4 der Glasfaserbox (befindet sich seitlich oder unterhalb der Genexis-Box) und den Anschluss "WAN" des Routers mit dem mitgelieferten Netzwerkkabel.
- Versorgen Sie den Router über das mitgelieferte Netzteil mit Strom (Steckdose). **3.**
- Jetzt führt der Router ein Reset durch, daher leuchten verschiedene Anzeigelichter mal gleichzeitig, **4.** mal einzeln auf. Warten Sie bitte, bis die Anzeigelichter "Power/DSL" und "WLAN" des Routers durch-<br>- mal einzeln auf. Warten Sie bitte, bis die Anzeigelichter "Power/DSL" und "WLAN" des Routers durchgängig leuchtet und TRENNEN SIE NICHT die Netzwerk- oder Stromverbindung und nehmen Sie keine manuellen Einstellungen an dem Router vor. Dieser Vorgang erfolgt im Laufe des Schaltungstages und kann mehrere Stunden in Anspruch nehmen.

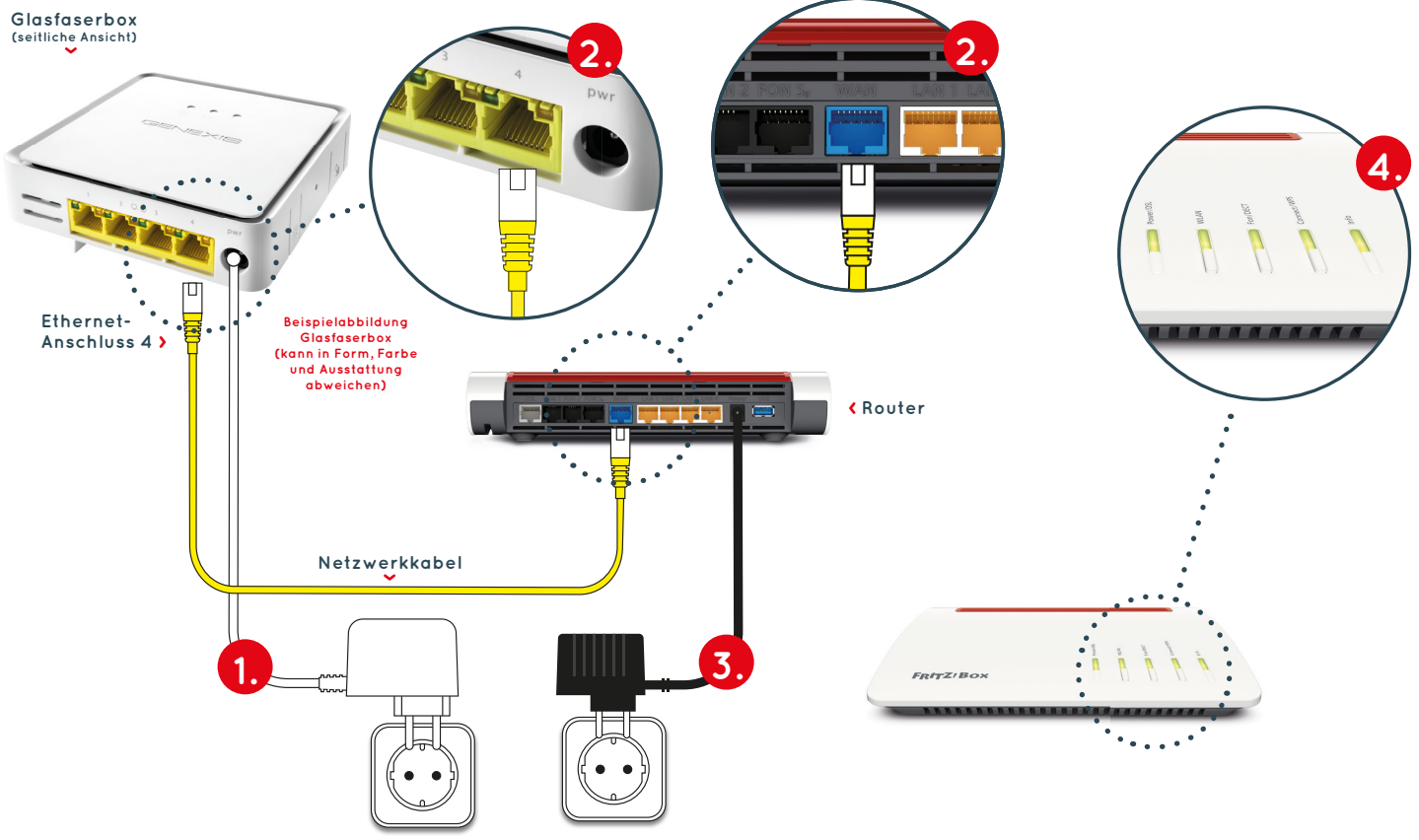

#### **Zugriff auf die Einstellungen der Fritz!Box:**

- **A** Geben Sie auf Ihrem Computer, Tablet oder Smartphone in Ihrem Browserfenster (fritz.box) ein.
- B Geben Sie das voreingestellte Router-Kennwort ein. Dieses befindet sich auf der Rückseite des Routers oder auf dem beiliegenden Technik-Blatt.
- Loggen Sie sich mit Ihrem persönlichen Kennwort ein. **C**

Notieren Sie sich Ihr Kennwort für den Router hier und bewahren Sie und bewahren Sie diese Anleitung für spätere Zugriffe auf.

**D** Sie befinden sich jetzt im Einstellungsmenü.

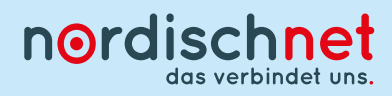

# **Probleme bei der Installation**

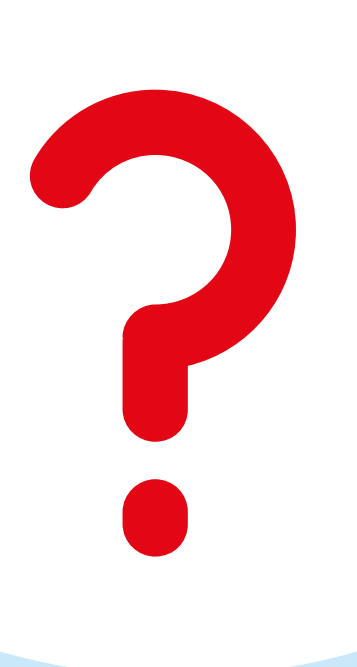

**Wir helfen Ihnen gern! Einfach anrufen unter** 

## **0431/80 649 649**

**und unseren komfortablen Vor-Ort-Installationsservice buchen.**